### ® R C  $\mathbf U$ S.  $\Box$

# **Tutorial**

# Project Generator

© 2010 actifsource GmbH, Switzerland - all rights reserved.

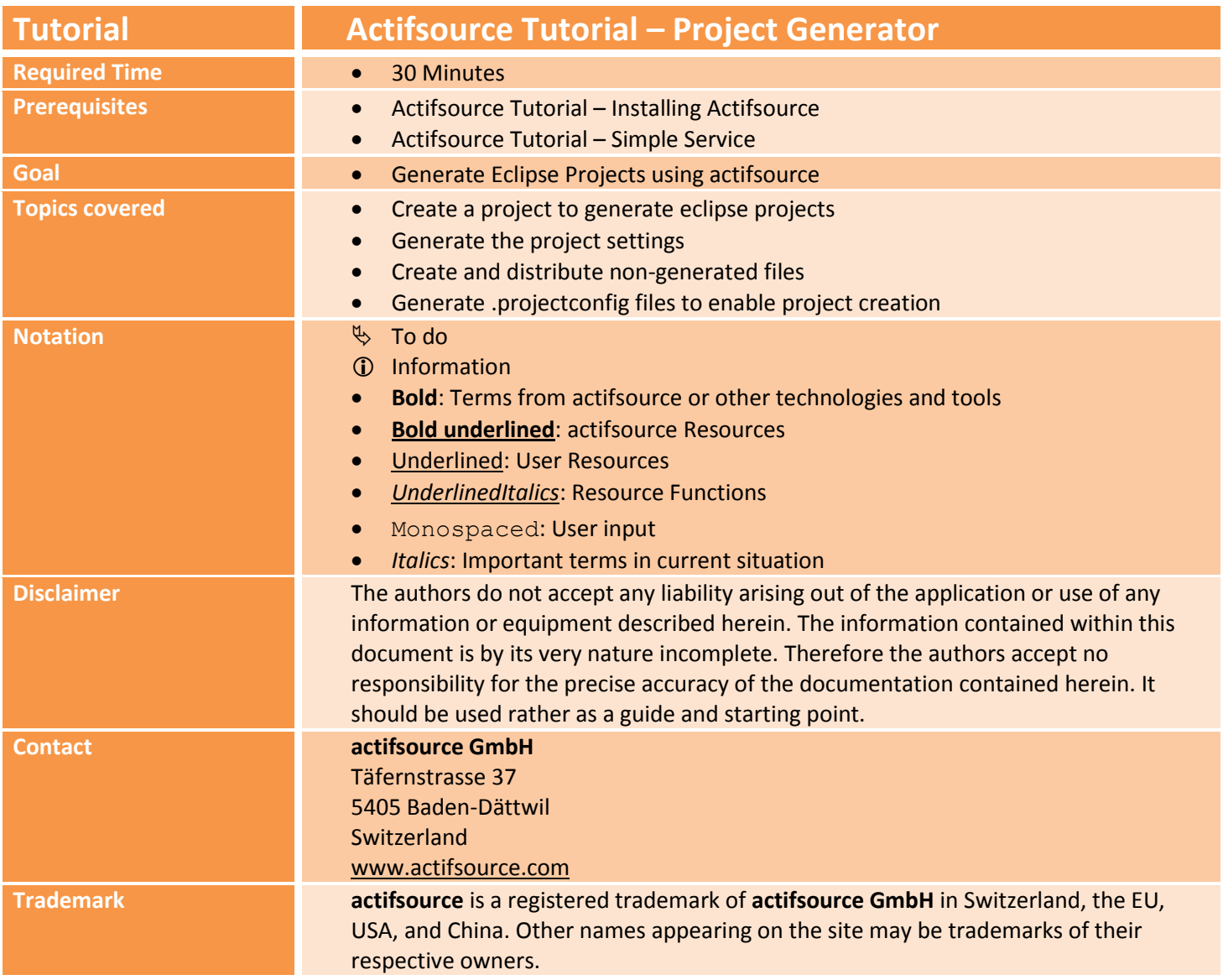

#### **Overview 3**

- Create an eclipse project generator project
- Generate the project settings

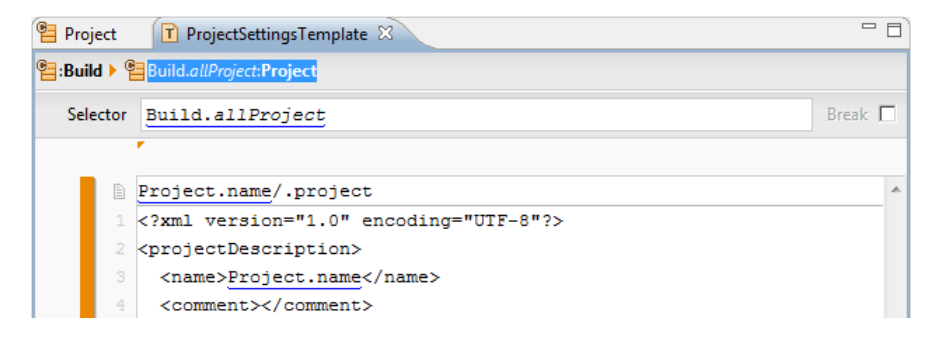

Place non-generated files

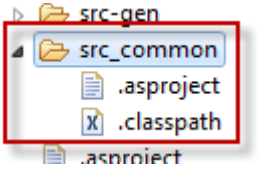

Generate .projectconfig files to enable project creation

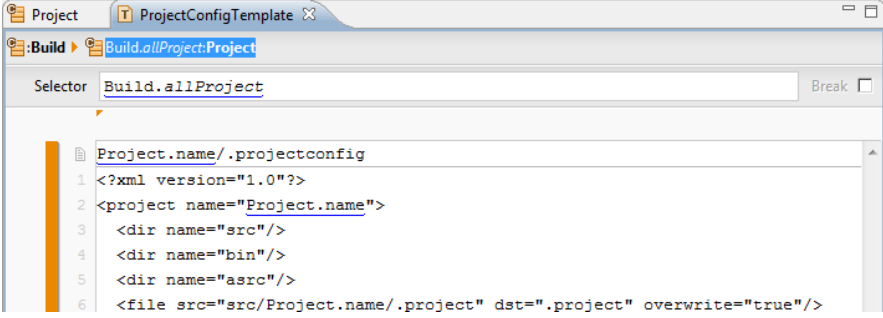

### **Part I: 4 Preparation**

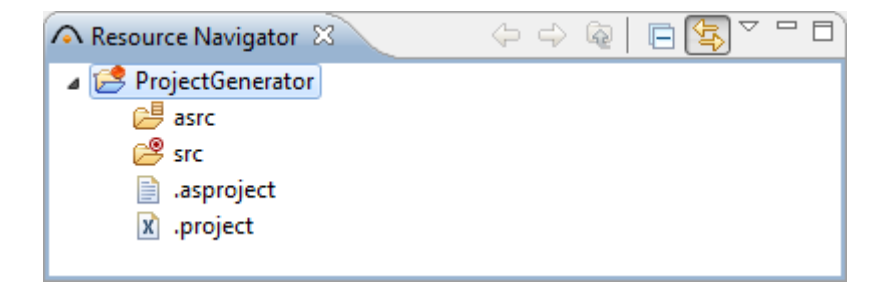

- Prepare a new **actifsource Project** as seen in the *Actifsource Tutorial – Simple Service*
	- o Setup the Target Folder *src*

### **Part I: 5 Create Project Data**

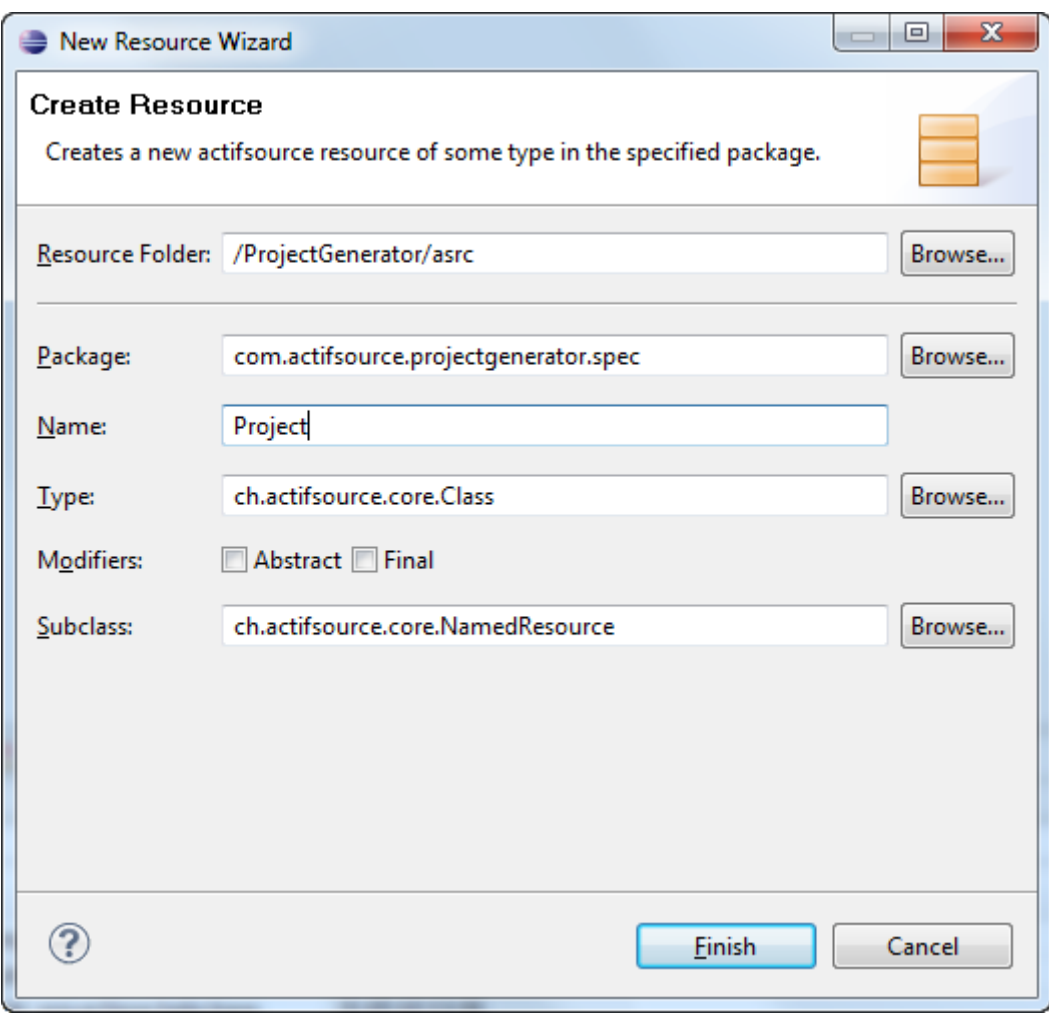

 Create a new **Class** named "Project" in the *package* "com.actifsource.projectgenerator.spec" using the *New Resource Wizard*

**Create Project Data 6**

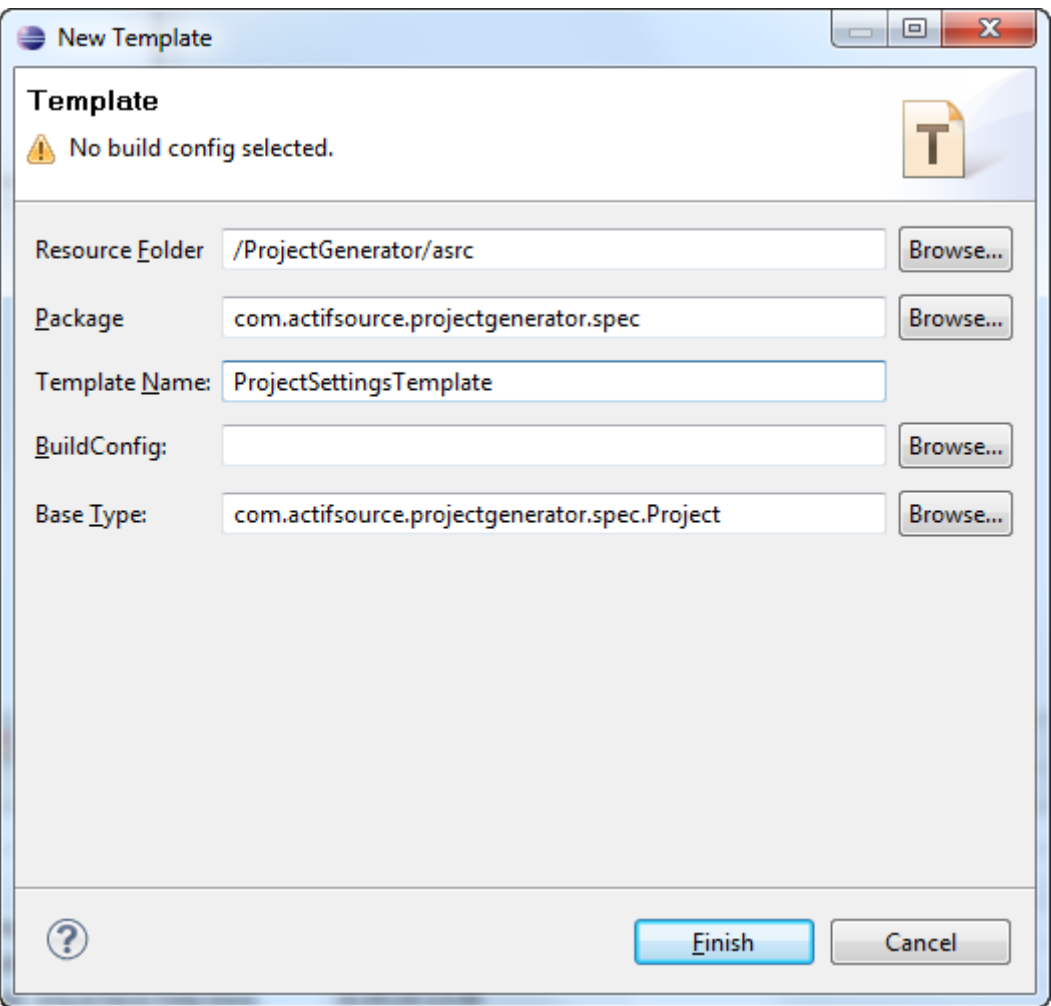

- Create a new **Template** named "ProjectSettingsTemplate" by right clicking the newly created class Project and selecting the *New Template Wizard*.
- Since you clicked on the resource Project actifsource automatically fills in the *base type*, meaning the template is executed for each *instance* of the class Project.

#### **Create Project Data 7**

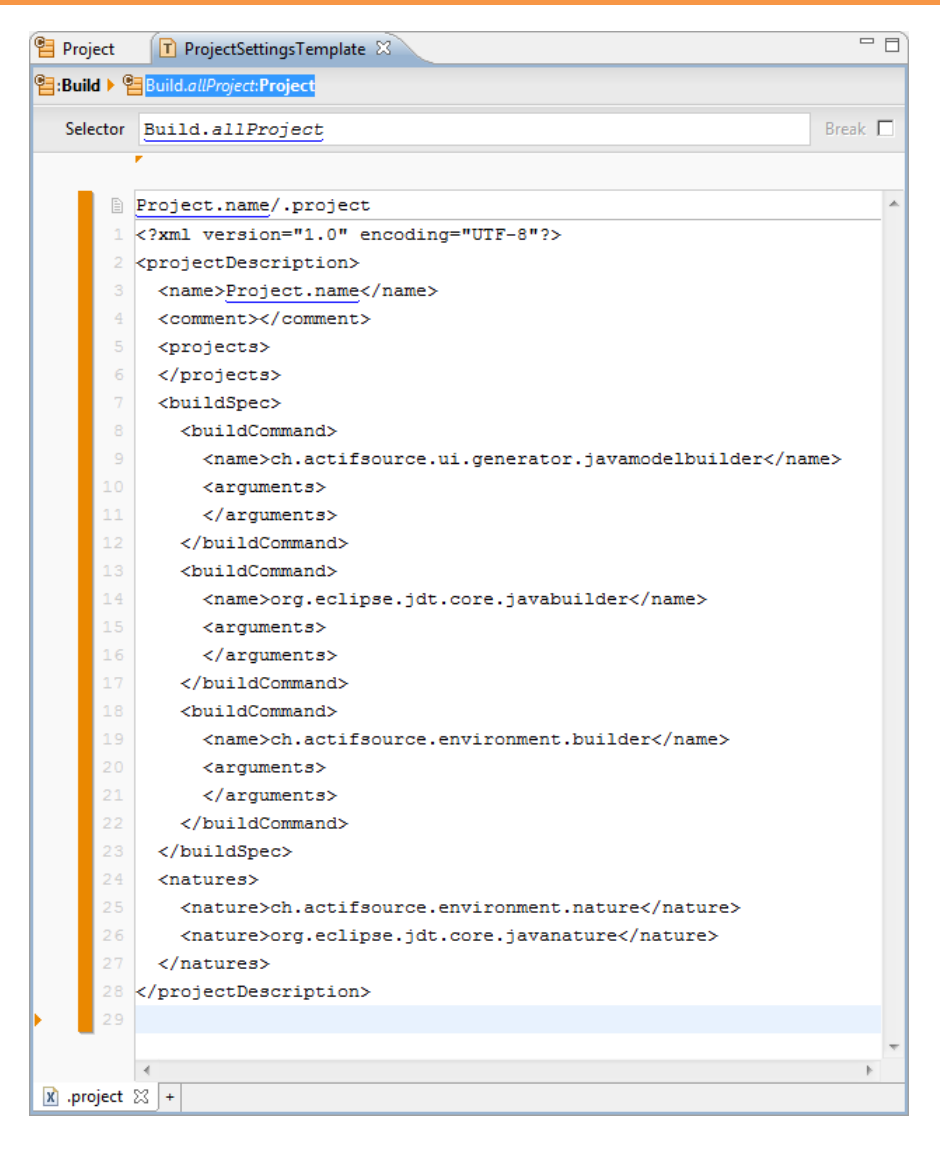

- Write the content of the *.project* file or copy it from one of your existing eclipse project.
- $\%$  Replace the variable information by linking to the actifsource model (Use Content Assist: Ctrl+Space).
- Use the project name to create a subdirectory for each project in the *target folder*.
- In this example we only generate the project name from the model, feel free to extend the model to fit your needs.

### **Part II: 8 Add non generated files**

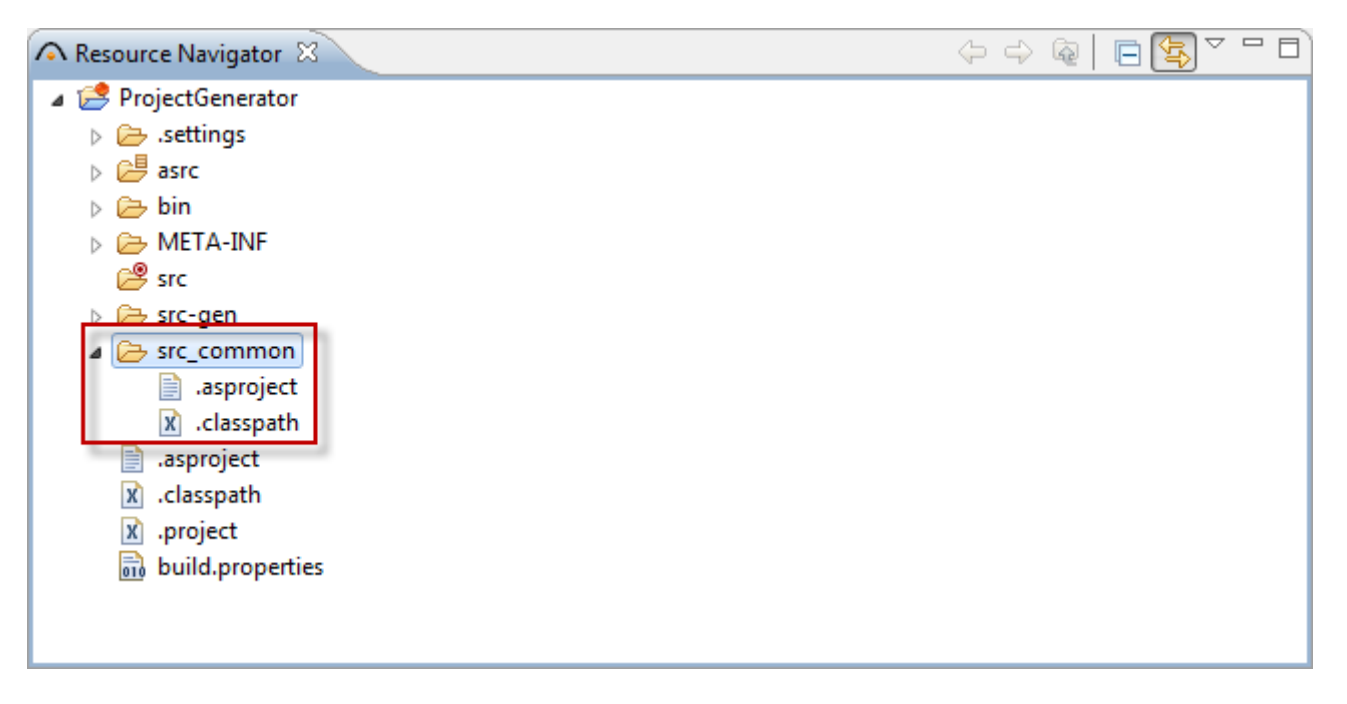

- Sometimes you may have configuration files equal for all projects, in this case just put them into a folder in the generator project.
- $\%$  Create a "src\_common" folder and copy the .asproject and the .classpath file of a preconfigured project into it or use the ones on the following page.

### **Add non generated files 9**

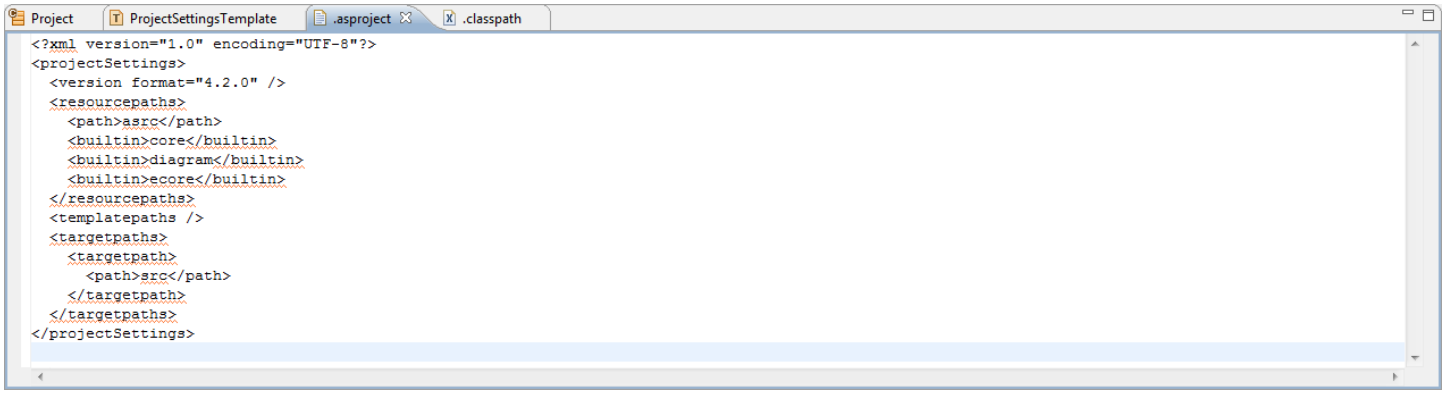

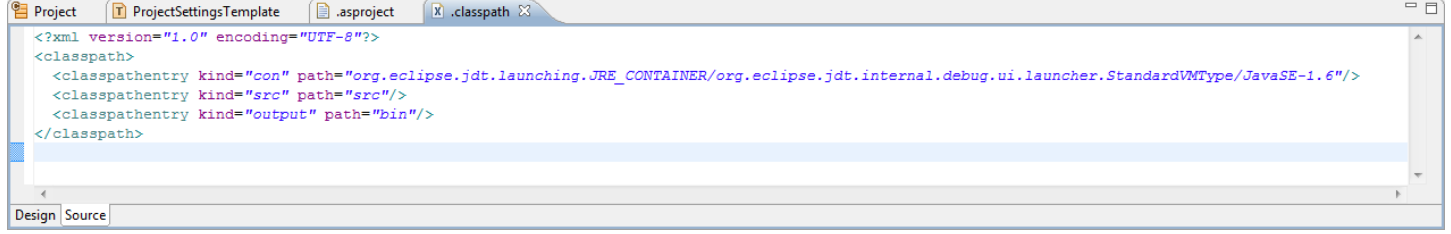

### **Part III: Create Project Configuration**

- Now after you generated and copied all project files, like the *.project*, *.classpath* and *.asproject*, you need to generate a *.projectconfig* file.
- You need to create a *.projectconfig* file for each *project*. The *.projectconfig* defines the eclipse name of the project and the initial file structure. Since all settings are stored inside the projects file structure as setting-files, this also defines the initial project setup.

#### **Create Project Configuration 11**

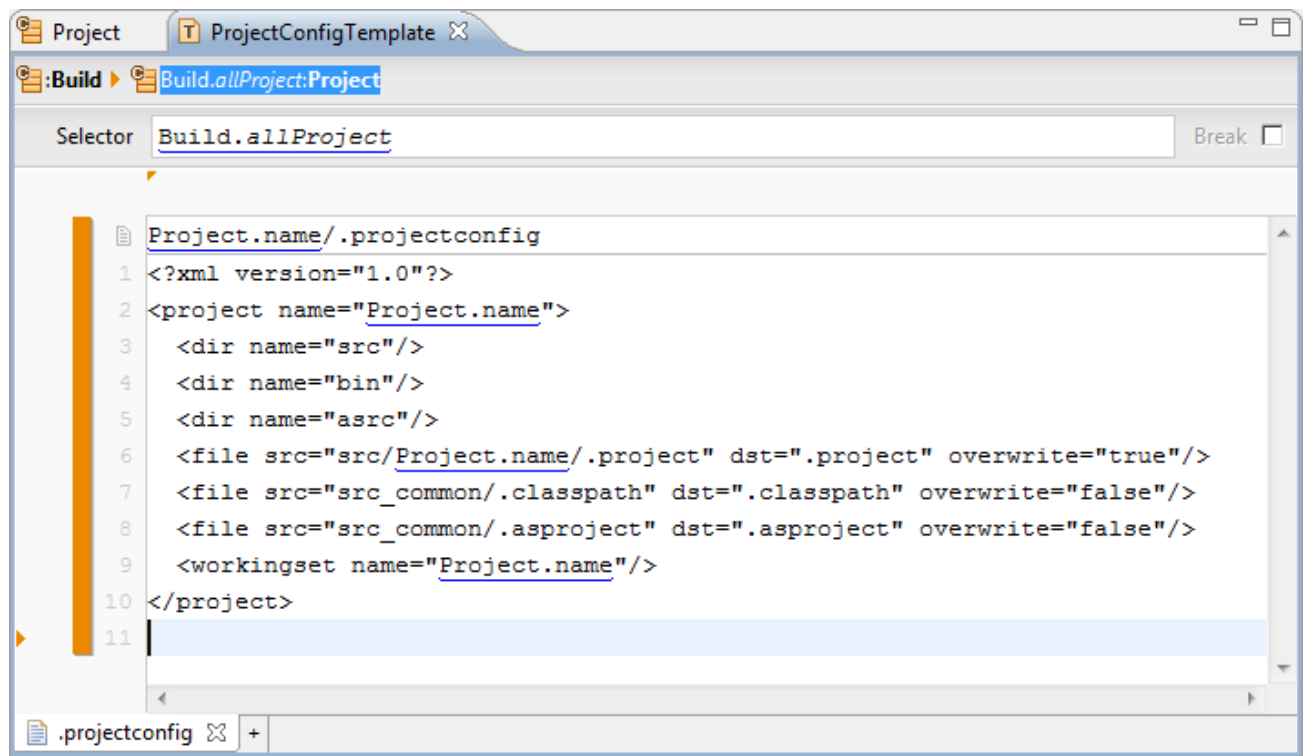

- Write a template for the *.projectconfig* file, as before use the projectname from the model.
- Actifsource provides the following elements inside the project-element.
	- **dir** with attribute **name** to create a directory in project root
	- **file** with attribute **src** and **dst** to copy a file from the generator project to the generated project use the **overwrite** attribute to specify if the file is overwritten each time generator runs again
	- **workingset** with attribute **name** to add the project to a specific workingset

### **Part IV: Setup BuildConfig and Targetfolder**

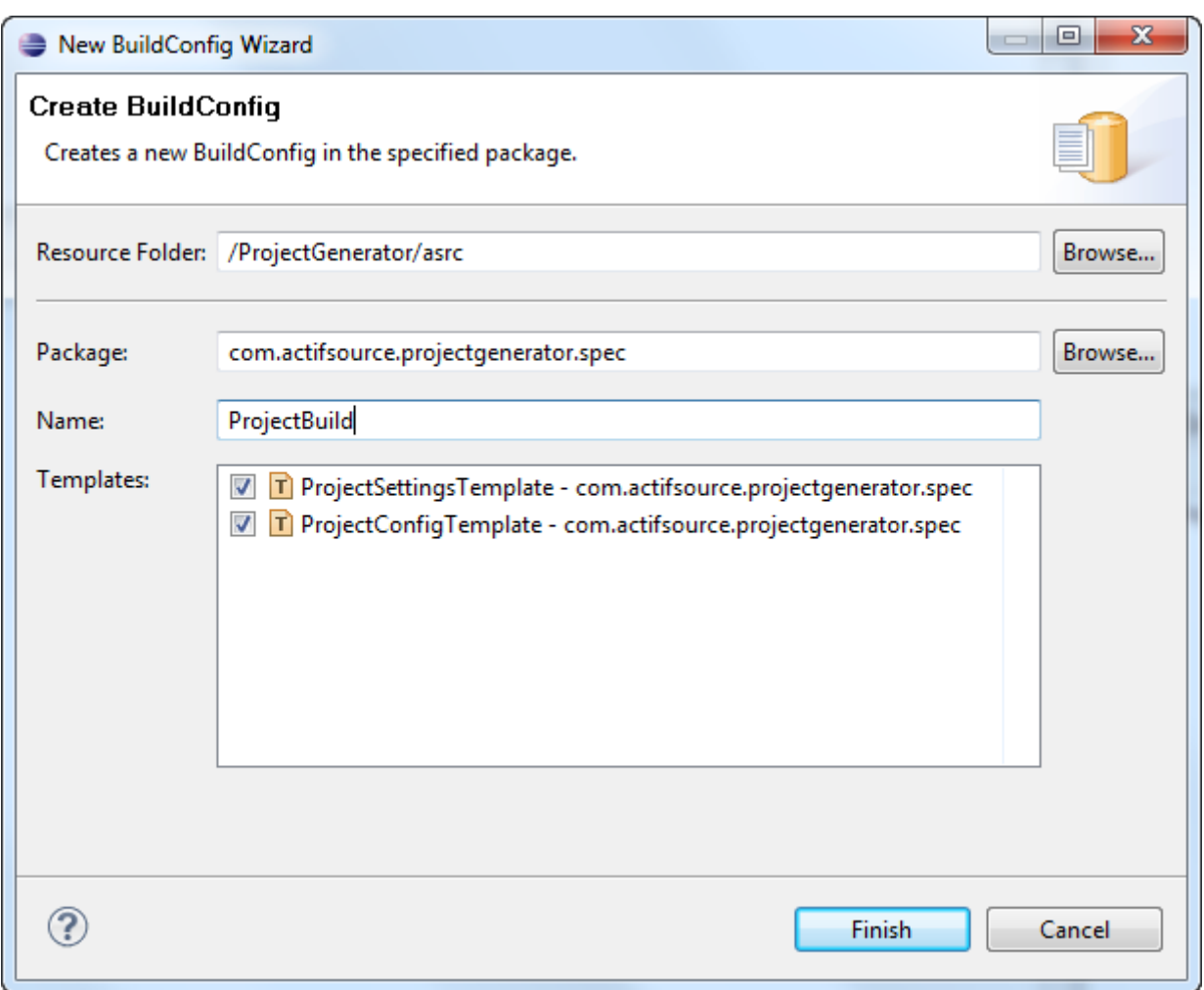

Create a **BuildConfig** named "ProjectBuild" using the *New BuildConfig Wizard* and including all templates.

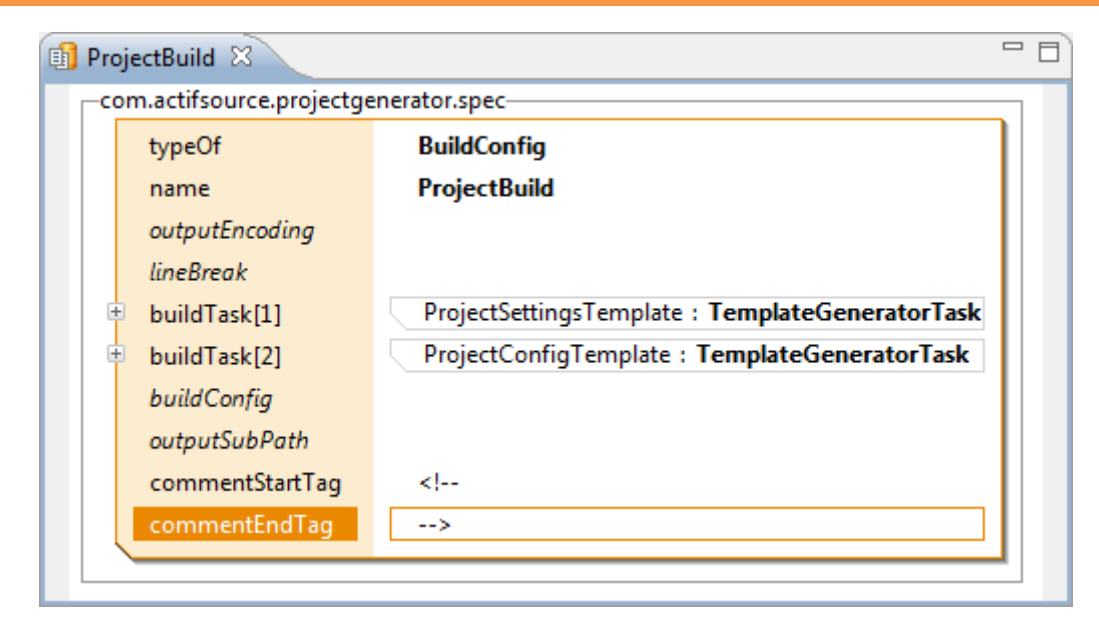

Set the **commentStartTag** and **commentEndTag** as defined by xml.

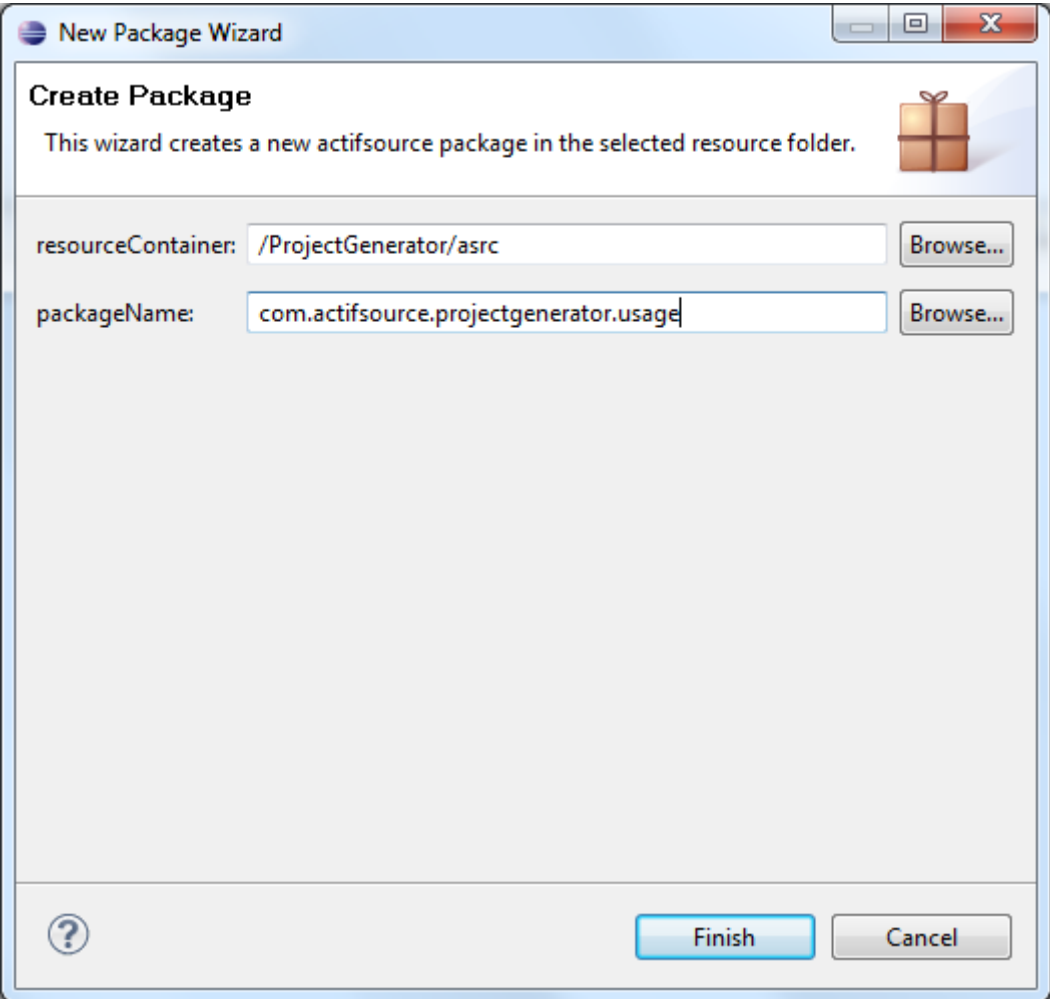

Create a new *package* "com.actifsource.projectgenerator.usage".

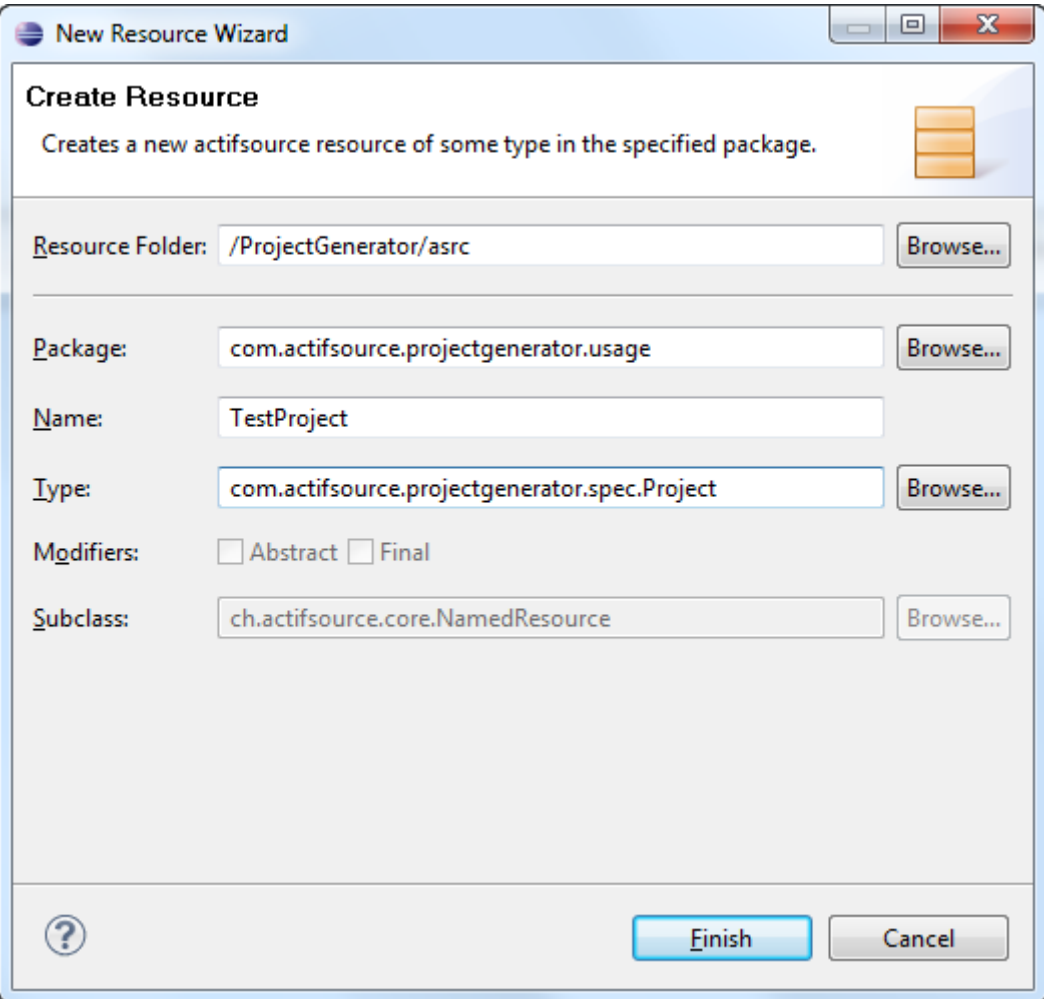

- Create an instance of the Project class in the *package* com.actifsource.projectgenerator.usage named "TestProject".
- This step will result in the first try to generate the project, but fails due to missing the buildconfig setup.

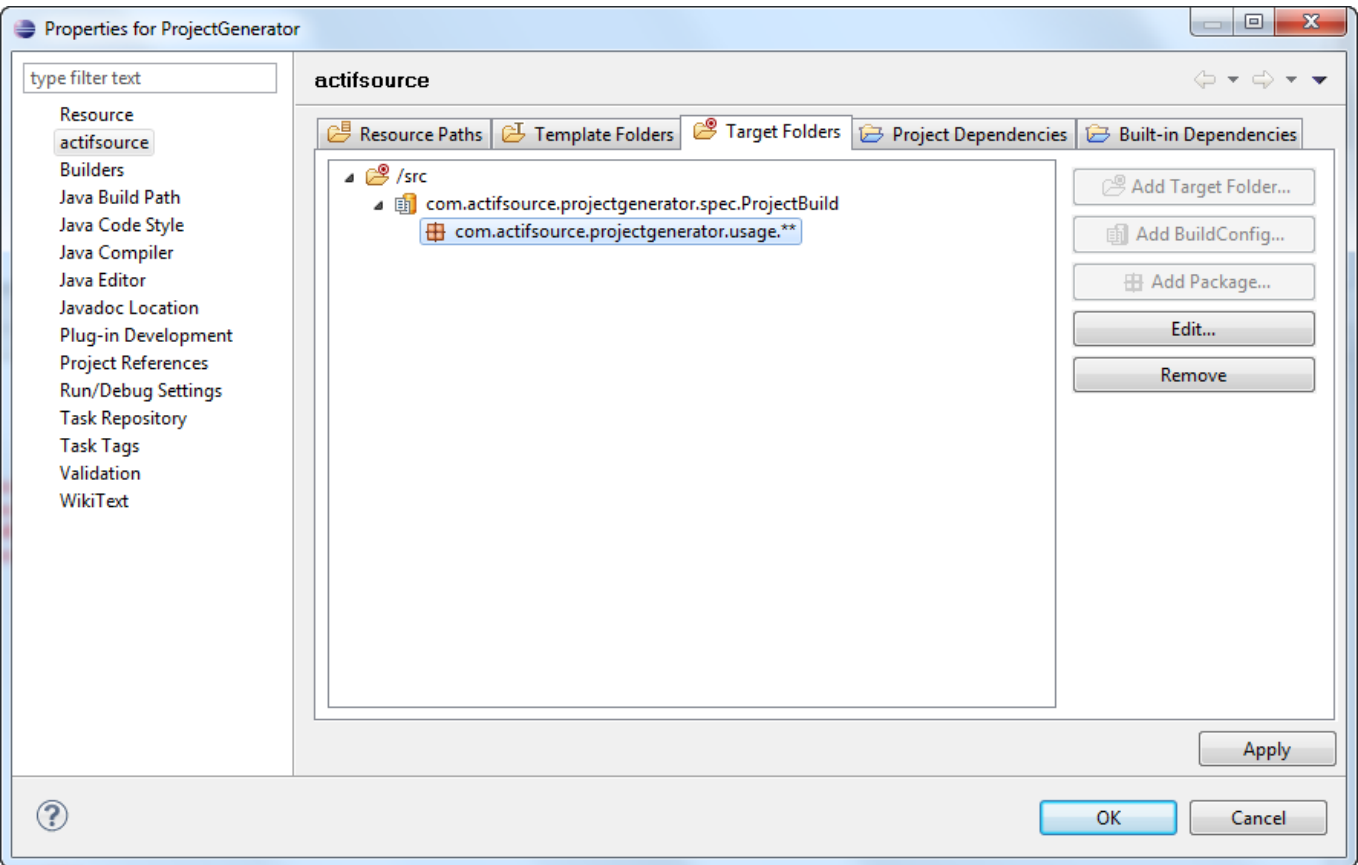

- $\%$  Right click on the project and select properties
- $\%$  Click on the category "actifsource"
- $\%$  Goto the target folder tab and click on the src-folder
- $\%$  Add the buildconfig ProjectBuild
- $\%$  Add the package com.actifsource.projectgenerator.usage.
- Now actifsource will generate the xml files with current xml-comment and the project builder creates a new project.

## **Part IV: 2008 17** 2009 17 2009 17 2009 17 2009 17 2009 17 **Conclusion**

- As you have seen generating projects is very similar to generating any other file, except that you have to generate the project type specific settings files and a project configuration file.
- Depending on your needs you may define the builders listed in .project files or the required libraries listed in .classpath files based on your models information.

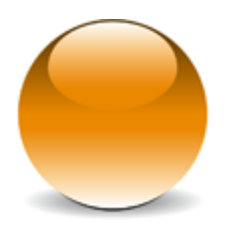

© 2010 actifsource GmbH, Switzerland - all rights reserved.